# **Pelatihan Pembuatan Media Pembelajaran Interaktif Di Bimbel Salsabila Donohudan Boyolali**

**Sri Widiyanti, Dyah Rosna** Stmik Amikom Surakarta

Jl. Veteran, Singopuran Kartasura sukoharjo Jawa Tengah 57163, telp (0271)7851507 e-mail: [atri@dosen.amikomsolo.ac.id,](mailto:atri@dosen.amikomsolo.ac.id) dyah.rosna@dosen.amikomsolo.ac.id

#### *Abstrak*

*Mediapembelajaraninteraktif berbasisteknologiinformasidankomunikasi (TIK), dalam hal ini microsoft power point, telahbanyakdigunakan dalam proses pembelajaransebagaibentukpengembangan media pembelajaran yang interaktifdandapatmenarikminat, perhatiandanmotivasibelajarbagiparapesertadidik. Salah satu yang menjadi kendalaadalahkurangdikuasainyapengembanganatau inovasi pembuatan pembelajaranberbasis TIK olehparatentor di bimbingan belajar (bimbel) Salsabila. Olehkarenaitudiperlukansuatukegiatangunameningkatkankualitasprofesionaldankreativitastentordala mmengembangkanpembelajaran di bimbel Salsabila, hal ini untuk menghadapi persaingan bimbel yang semakin banyak.Tujuan dari pelaksanaan PKM ini adalah untuk membuat media pembelajaran interaktif berbasispowerpoint bagi tentor sehingga nantinyadapat digunakan dalam pembelajaran di bimbel.Metodepembelajaran yang digunakandalamkegiataniniadalah presentasi atau sosialisasi, demonstrasidanpraktekpembuatanmedia pembelajaran menggunakanmicrosoft office power point. Tahapan pelasanaan juga terdapat tahap-tahapnya yaitu persiapan, pemberian latihan, penugasanpembuatan project bagitentoruntukmembuatsebuah media pembelajaran,review, pemberian nilai, dan refleksi kegiatan. Hasilkreativitaspesertadan di akhirkegiatanparapesertaakandiberikanpenilaianhasilevaluasimateridanresponpesertaterhadapkeber manfaatankegiatan. Berdasarkanhasilpengamatan, bahwaparatentor rata-rata memilikikemampuan yang sangatbaik, dari penilaian tersebut hasilnya 90% sudah bisa untuk materi dasar power point, hasil kreatifitas dan inovasi masih 50*%. *Darikegiataniniparapesertabisa memperolehmanfaatberupapengetahuantentangoperasionalisasi program danmengembangkan kreativitastentordalammembuatdesainpengembangan media sebagaibahan ajar.*

*Kata kunci:bimbel salsabila, media pembelajaran, interaktif, microsoft power point, tentor*

#### *Abstract*

*Interactive learning media based on information and communication technology (ICT), in this case Microsoft Power Point, has been widely used in the learning process as a form of interactive learning media development and can attract interest, attention and motivation to learn for students. One of the obstacles is the lack of mastery of the development or innovation of making ICT-based learning by the tentors in Salsabila tutoring (Bimbel). Therefore we need an activity to improve the professional quality and creativity of the tentor in developing learning in Salsabilalessons, this is to face more and more tutoring competition. The learning methods used in this activity are presentations or outreach, demonstrations and practice of making instructional media using Microsoft Office Power Point. There are also stages of the implementation phase, namely preparation, training, assignment of project creation for the tentor to create a learning media, review, value grading, and reflection on activities. The results of the participants' creativity and at the end of the activity the participants will be given an evaluation of the results of the evaluation of the material and participant responses to the usefulness of the activity. Based on observations, that the tentors on average have a very good ability, from the assessment the results are 90% able to base power point material, the results of creativity and innovation are still 50%. From this activity the participants can benefit in the form of knowledge* 

*about program operationalization and develop tentative creativity in creating media development designs as teaching material.*

*Keywords: bimbel salsabila, learning media, interactive, microsoft power point, tentor*

#### **1. PENDAHULUAN**

Bimbingan belajar (Bimbel) Salsabila berdiri tanggal 16 agustus 2016. Jumlah siswa pada awalnya hanya 8 orang siswa. Dengan berjalannya waktu sampai tahun 2019 jumlah siswa semakin bertambah kurang lebih 127 siswa. Bimbel ini beralamatkan di tegalan Rt 03 Rw 06 No 03 Donohudan Ngemplak Boyolali. Pada awalnya tentor berjumlah dua orang dan sekarang sudah memiliki 15 tentor yang rata-rata masih berkuliah di salah satu perguruan tinggi di Surakarta.

Bimbingan Belajar Salsabila merupakan sebuah usaha yang bergerak dibidang pendidikan informal yang memberikan layanan bimbingan belajar mata pelajaran sekolah. Dalam pembelajarannya di ikuti oleh peserta didik siswa mulai dari tingkat SD, SMP, dan SMA. Di era revolusi 4.0, bimbingan belajar ini akan menerapkan strategi sesuai era revolusi 4.0 mulaidari peningkatkan pelayanan, kebutuhan siswa, kurikulum, pengajaran dan inovasi yang lainnya berbalis teknologi informasi. Hal ini diterapkan karena sudah banyaknya usaha sejenis bermunculan yang sudah memanfaatkan teknologi informasi, sehingga dalam hal pelayanan dan pengajaran sudah lebih baik, untuk menghadapi persaingan. Dalam pengabdian kepada masyarakat (PKM) ini penulis akan memberikan pelatihan tentang pembuatan media pembelajaran berbasis power point 2010 bagi tentor di bimbingan belajar salsabila, tujuan dari PKM ini adalah untuk meningkatkan kualitas, daya saing usaha sejenis, serta supaya dalam pengajarannya lebih menarik, tidak membosankan, serta membuat suasana kelas menjadi lebih menyenangkan.

Saat ini media pembelajaran multimedia berbasis teknologi informasi dan komunikasi (TIK) telah banyak dalam proses pembelajaran sebagai bentuk pengembangan media pembelajaran yang interaktif dan dapat menarik minat, perhatian dan motivasi belajar bagi para peserta didik.Pembelajaran saat ini di bimbingan lelajar salsabila masih menggunakan metode ceramah atau konvensional dengan media papan tulis atau *white board*, dan buku pelajaran. Satu tentor mengajar kurang lebih 8 siswa. Kegiatan pembelajaran yang masih bersifat konvensional ini akan berdampak pada kejenuhan siswa dan pemahaman konsep dasar yang tidak maksimal.

Untuk menunjang pengembangan media pembelajaran yang lebih baik dan menarik, para tentor diarahkan untuk memaksimalkan pemanfaatan teknologi informasi dan aplikasi komputer berbasis multimedia interaktif yang bertujuan untuk memperkaya konten materi yang akan disampaikan dan dapat memfokuskan perhatian siswa dalam belajar. Tujuan dari pelaksanaan PKM ini adalah untuk membuat media pembelajaran interaktif berbasis *powerpoint* bagi tentor sehingga nantinya dapat digunakan dalam pembelajaran di bimbel. Oleh karena itu, maka tim PKM tergerak untuk berupaya menyelenggarakan kegiatan pelatihan pengembangan pembuatan media pembelajaran interaktif untuk meningkatkan kompetensi dan kreativitas tentor.Pelatihan ini menggunakan *softwareMs Office* yaitu *Ms Power point 2010*. Media*power point*, inimenarikuntukdigunakansebagaialatpresentasiadalahberbagaikemampuanpengolahanteks, warna, dangambar, sertaanimasi-animasi yang bisadiolahsendirisesuaikreatifitaspengguna (Asrori&Ahsanuddin, 2014) [1].

### **2. TINJAUAN TEORI**

Teknologi Informasi dan Komunikasi (TIK) berkembang sangat pesat, baik software amupun hardware. Perkembangan ini semakin memudahkan manusia dalam bekerja di segala bidang, termasuk aplikasinya di dunia pendidikan. Para guru maupun dosen sudah banyak yang menggunakan TIK alam kegiatan belajar mengajarnya, hal ini dilakukan sebagai sarana untuk berinteraksi dengan para siswa .Penggunaan alat bantu TIK dalam pembelajaran diyakini sakan sangat membantu dalam pencapaian tujuan belajar. Pembelajaran akan lebih efisien, efektif dan menyenangkan. Meskipun banyak para guru yang menggunakan komputrer, tetapi kenyataanya hingga sekarang belum banyak guru yang mampu mendesain meteri bahan ajar yang benar-benar menarik yang mampu menciptakan interaktivitas dengan peserta (Jasmadi 2010) [2]. Microsoft power point 2010 merupakan program aplikasi untuk presentasai.Pada versi terbarunya ini banyak fitur-fitur baru yang sangat membantu dan memudahkan dalam penyusunan presentasi pembelajaran terutama dalam hal pengelolaan konten multimedia dan pengembangan untuk presentasi yang interaktif. Media pembelajaran adalah segala piranti yang digunakan pengajar untuk memperbaiki proses pembelajaran, memperjelas keteranganpengajar mengenai makna atau

pemikiran, melatih pebelajar untuk mencapai kemampuan tertentu dan memperoleh kebiasaan tertentu, menumbuhkan kecenderungan/orientasi dan

menanamkan nilai (Achmad, 1983) [3].

Berikut ini beberapa hasil pengabdian beberapa tim pengabdian Kepada Masyarakat yaitu dari Nurhidayati, Imam Asrori, dkk,(2019) yang berjudul Pembuatan Media Pembelajaran Berbasis Powerpoint danPemanfaatan Aplikasi Android untuk Guru Bahasa Arab, laporan ini membahas tentang Programpengabdian pada masyarakat berupa pelatihan pengembangan media pembelajaran bahasa Arab berbasis powerpoint dan pembuatan videopembelajaran melalui android [4]. Yang kedua dari Linda Lia, Asnurul Isroqmi, Miftha Indasari (2017) yang berjudul pelatihan pembuatan media pembelajaranBerbasis powerpoint bagi guru madrasah ibtidaiyahKecamatan indralaya, pengabdian ini membahas tentang evaluasi dan ketercapaian program pelatihan pembuatan media pembelajaran berbasis power point [5]. Pegabdian ke tiga oleh Afrida, Harizon, Abu Bakar dan Aulia Sanova (2018) yang berjudul pelatihan pengembangan media pembelajaran interaktif Berbasis multimedia sebagai upaya meningkatkan Kompetensi profesionalisme dan kreativitasGuru-guru sma muaro jambi, kegiatan ini membahas tentang operasionalisasi programdan uji kreativitas guru dalam membuat desain pengembangan media sebagai bahan ajar [6].

### **3. METODE PELAKSANAAN**

Program ini diikuti oleh para pengajr atau tentor di bimbel Salsabila donohudan Boyolali. Adapun peserta berjumlah 15 orang. Metode pelatihan pengabdian kepada masyarakat ini terdapat tiga metode tahapan, yaitu metode presentasi, metode demonstrasi dan metode praktik. Hal ini bisa terlihat pada gambar 1 dibawah ini.

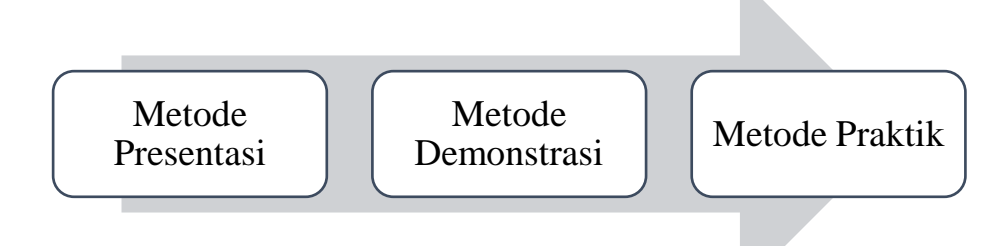

Gambar 1. Metode Pelatihan

Metode presentasi diterapkan dalam pengenalan *software* yang digunakan, kemanfaataannya dan penerapannya dalam pembuatan media pembelajaran interaktif.*Software* yang digunakan adalah *Microsoft Office* 2010, dengan program aplikasi *Microsoft Office power point* 2010.Adapun materi yang disampaikan dalam rangkaiankegiatan tersebut yaitu pengenalan *power point* dan praktek pembuatan media pembelajaranberbasis *powerpoint.*Metode demonstrasi ini mengenai pengoperasionalisasian program, tim pelaksana menerangkan tentang dasar-dasar presentasi, tips dan trik membuat media pembelajaran yang baik dan menarik, manfaat dan penggunaan tools yang terdapat pada *power point*. MetodePraktik yaitu para peserta melakukan praktik pembuatan power point interaktif dan inovatif, dengan memberikan tugas, kemudian dalam pembuatan dilakukan pendampingan kepada peserta. Metode berikutnya adalah metode Pelaksanaan, dalam pelaksanaan kegiatan ini dilakukan pendampingan kepada para peserta dalam mengerjakan tugasnya. Berikut adalah gambar tahap pelaksanaan.

| Tahap 1 | •Persiapan         |
|---------|--------------------|
| Tahap 2 | •Pemberian latihan |
| Tahap 3 | • Review           |
|         |                    |
| Tahap 4 | •Penugasan         |
| TAhap 5 | •Penilaian         |

Gambar 2. MetodePelaksanaan

Berdasarkan gambar 2, terdapat 6 tahapan dalam pendampingan dalam kegiatan ini.Tahap persiapan

dilakukan untuk mempersiapkan segala kebutuhan PKM, mulai dari software yang digunakan, menerangkan penggunaan setiap tool yang ada. Tahap kedua yaitu pemberian latihan, dalam tahap ini peserta diberikan pelatihan materi dasar*power point* terlebih dahulu yaitu tentang pemilihan *slide*, memodifiksi tampilan dan objek maupun tulisan pada tampilan, memilih *background* dan berlatih membuat *template* sendiri, pemilihan animasi dan modifikasi. Tahap ketiga yaitu *review*, dalam tahapan ini dilakukan *review* atas latihan yang telah dilakukan. Tahap ke empat adalah penugasan, dalam tahap ini setelah dilakukan latihan dan review maka diberikan *project* atau penugasan membuat media pembejaran interaktif dengan materi pelajaran yang diajarkan misalkan matematika, IPS, Bahasa Indonesia dan lain sebagainya. Tahap ke lima adalah tahap penilaian, pada tahap ini dilakukan penilaian atas projek yang telah dikerjakan, dalam penilaaian ini terdapat beberapa kriteria yaitu kreatifitas, materi, inovasi, progress check, dan finishing. Tahap yang terakhir yaitu tahap ke enam, dalam tahap ini terdapat refleksi kegiatan merupakan tahap pembuatan produk yang dilakukan oleh guru secaraindividu yang didampingi oleh tim pelaksana.

Pelaksanaan kegiatan PKM ini dievaluasi untuk melihat keberhasilan dan ketercapaian program

dalam memecahkan persoalan mitra. Target yang direncanakan yaitu sebanyak 85% tentor atau pengajar mampumembuat media pembelajaran berbasis *powerpoint*.

# **4. HASIL PELAKSANAAN KEGIATAN**

Kegiatan PKM ini bermitra dengan bimbingan belajar Salsabila Donohudan Boyolali. Koordinasi meliputi jadwal kunjungan ke bimbel dan agenda apa saja yang akandibicarakan dengan mitra. Setelah persiapan cukup matang, tim pelaksana melakukan koordinasi kegiatan PKM. Hasil dari koordinasi denganmitra disepakati. Pelatihan pembuatan pembelajaran interaktif dilaksanakan hari Jum'at tanggal 29 Nopember 2019. Pelaksanaan dilaksanakan dalam dua sesi. Sesi pertama dialksanakan pukul 14.00 – 16.00 WIB, sedangakan sesi kedua dilaksanakan pukul 16.30 – 18.30 WIB. Dalam pelatihan ini peserta berjumlah 15 orang, yang masing-masing adalah tentor atau pengajar di bimbel Salsabila. Para peserta ini masih berstatus sebagai mahasiswa di salah satu perguruan tinggi di Surakarta.

Tahap persiapan tim pelaksana memberikan informasi berupa gambaran tentang kegiatan PKM, tujuan kegiatan,manfaat kegiatan dan target yang akan dicapai oleh masing-masing peserta. Peserta juga diberikaninformasi tentang pentingnya media pembelajaran dalam kegiatan belajar mengajar di bimbel supaya siswa tidak merasa bosan dan lebih interaktif. Foto-foto persiapan sebelum memulai praktek pelatihan.

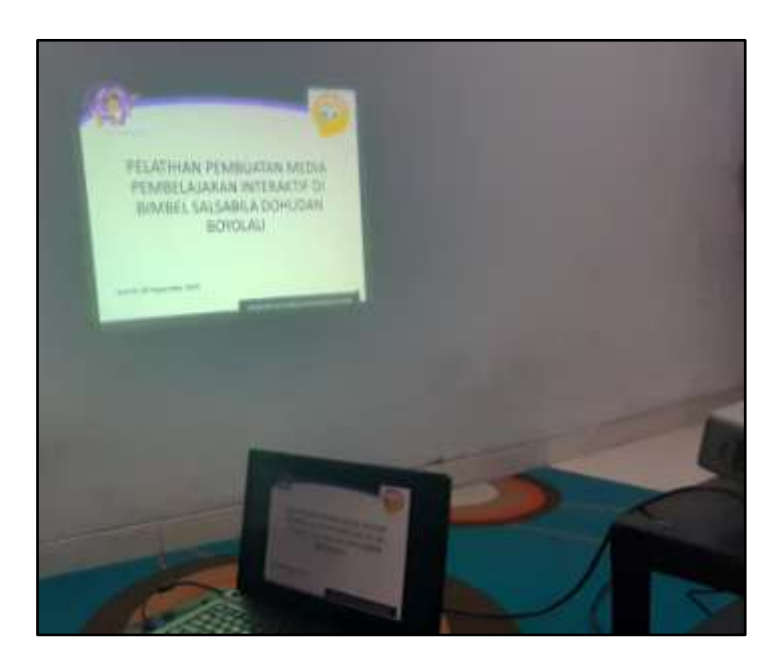

Gambar 3. Persiapan pelatihan

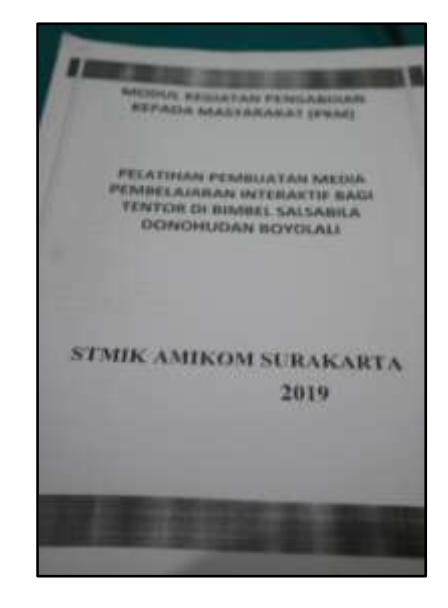

Gambar 4. Modul pembelajaran kegiatan PKM

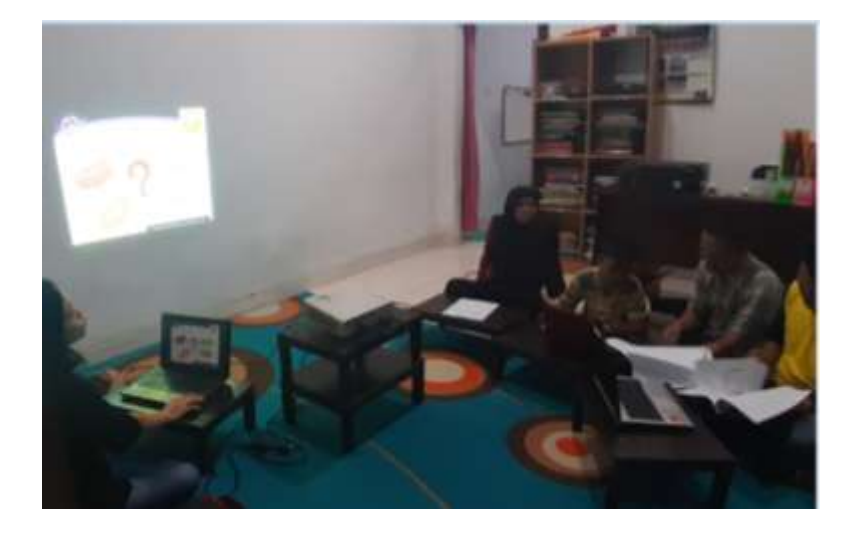

Gambar 5. Penjelasan Materi Pembelajaran

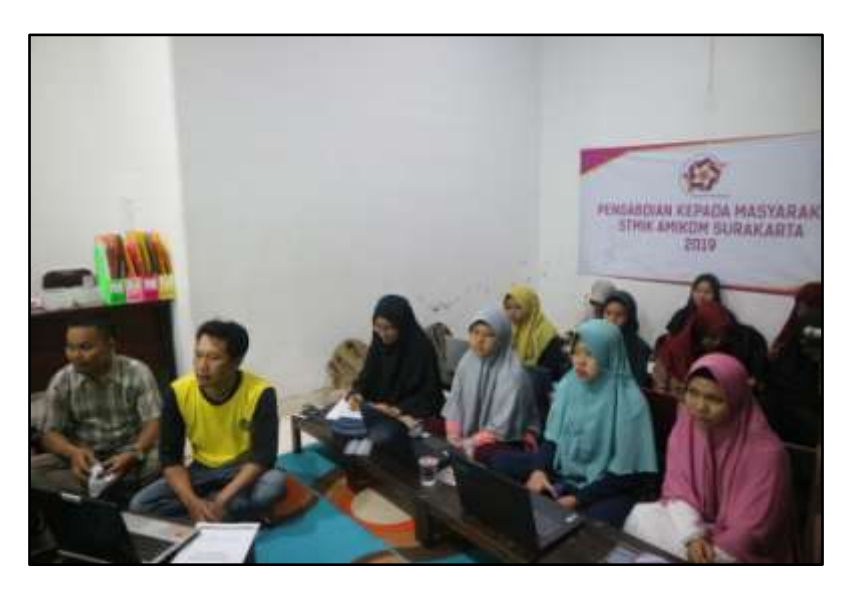

Gambar 5. Peserta kegitan PKM 2019

Tahap pemberian pelatihan, pada tahap ini pertama-tama para peserta wajib untuk membawa laptop yang sudah terinstal program aplikasi *Microsoft Office*untukpraktek langsung cara pembuatan media pembelajaran berbasis *powerpoint*. Peserta membuka program *microsoft power point*, dalam tahap ini tim pelaksana memberikan materi dasar terlebih dahulu tentang *power point*, dengan tujuan untuk mengingatkan kembali program dasar pembuatan presentasi dan untuk melihat sejauh mana dasar yang dimiliki oleh peserta. Dari ke-15 peserta tersebut hampir semuanya sudah memiliki dasar pengetahuan *power point*, karena mereka juga sering melakukan presentasi untuk tugas perkuliahannya di kampus. Setelah dasar-dasar pembuatan sudah dikuasai, kemudian membuat modifikasi slide yaitu dengan membuat template sendiri, membuat beragam tulisan maupun objek kemudian dibuat lebih interaktif dengan animasi. Pada materi ini banyak peserta yang belum mengembangkan untuk pembuatan slide presentasi yang lebih interaktif, mereka terbiasa untuk membuat presentasi yang sederhana. Untuk pembuatan media pembelajaran interaktif ini para peserta atau tentor dituntut untuk membuat materi yang lebih interaktif, supaya pengajaran juga tidak monoton, salah satunya memang kreatifitas dalam membuat tulisan dan objek disertai dengan modifikasi *background, animasi, hyperlink*. Pada tahap ini tim pelaksana memberikan latihan soal untuk mempraktekkan materi. Berikut foto-foto pelaksanaan tahap pelatihan.

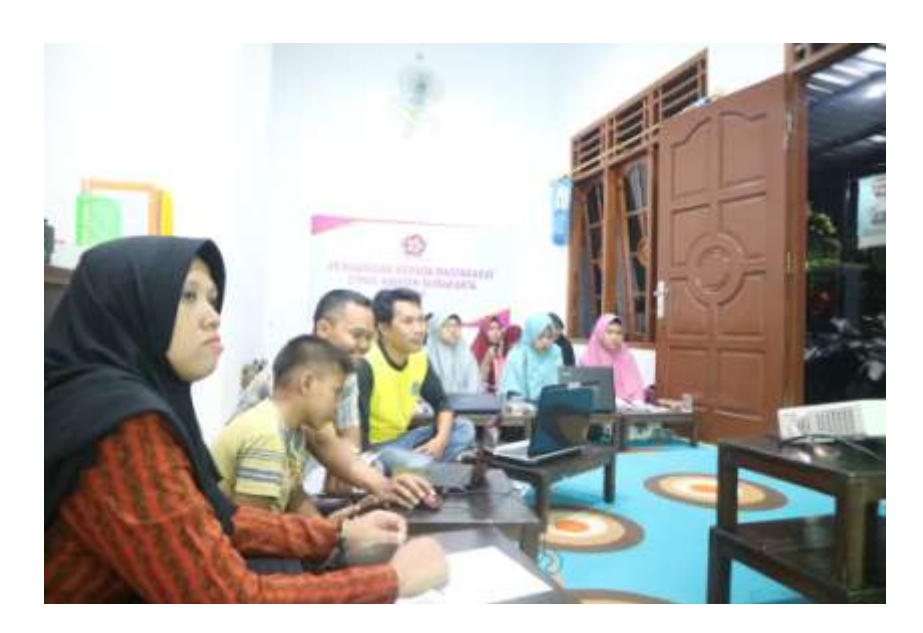

Gambar 6. Kegitan Pembelajaran

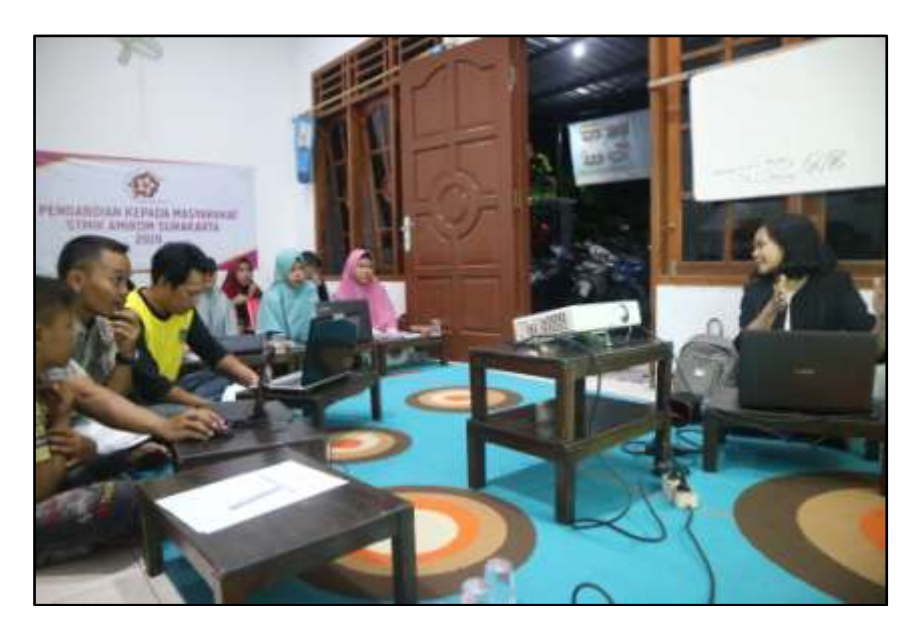

Gambar 7. Peserta sedang mendengarkan penjelasan dasar-dasar *power point*

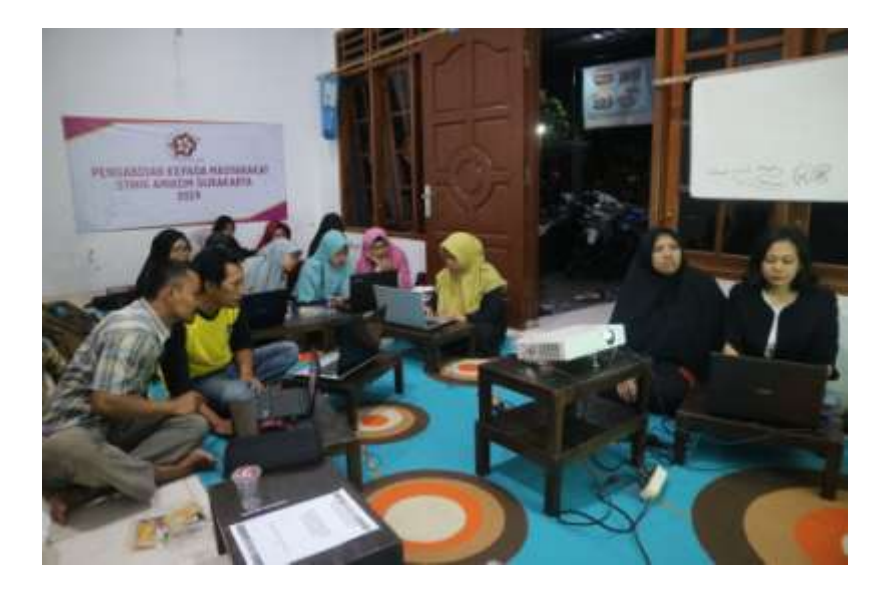

Gambar 7. Peseta sedang mengerjakan tugas yang diberikan oleh tim pelakasana

Setelah tahap pelatihan, maka diberikan review sebentar sebelum diberikan tugas project kepada masing-masing peserta atau tentor. Tim pelaksana memberikan tugas membuat project pembelajaran sesuai dengan mata pelajaran yang diampu oleh masing-masing peserta. Tahap berikutnya setelah diberikan project maka diberikan penilaian, kriteria penilaiannya meliputi kemampuan membuat slide, kreatifitas, kelengkapan, dan inovasinya. Dari penilaian tersebut hasilnya 90% sudah bisa untuk materi dasar *power point*, hasil kreatifitas dan inovasi masih 50%. Rata-rata mereka terbiasa untuk membuat presentasi sederhana, sehingga untuk kreatifitas dan inovasi masih kurang. Indikator keberhasilan dalam pembuatan media ini yang dilakukan peserta atau tentor ada dua yaitu tentor sudahmembuat template media, dan tentor sudah mengisi materi pembelajaran. Berikut adalah foto-foto pelatihan .

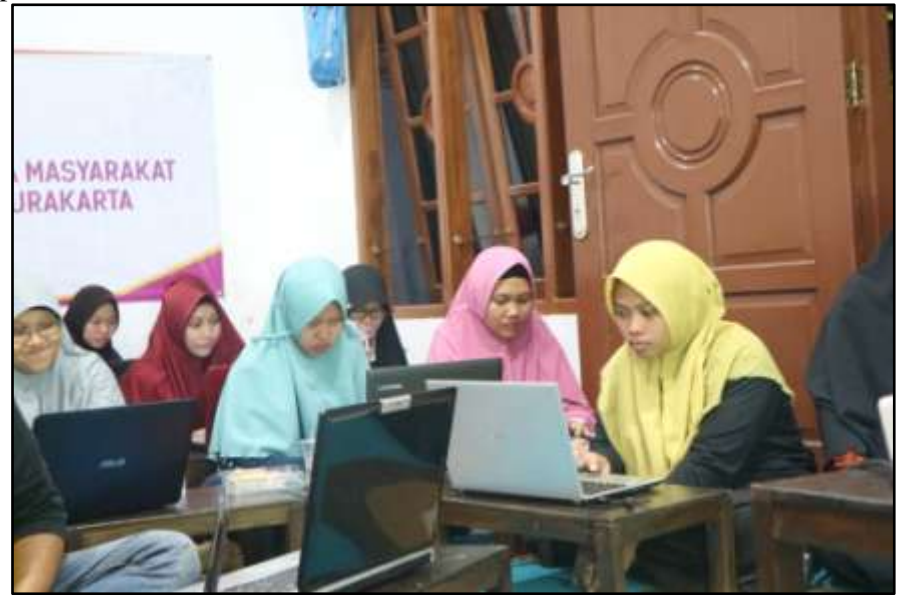

Gambar 8. Review latihan

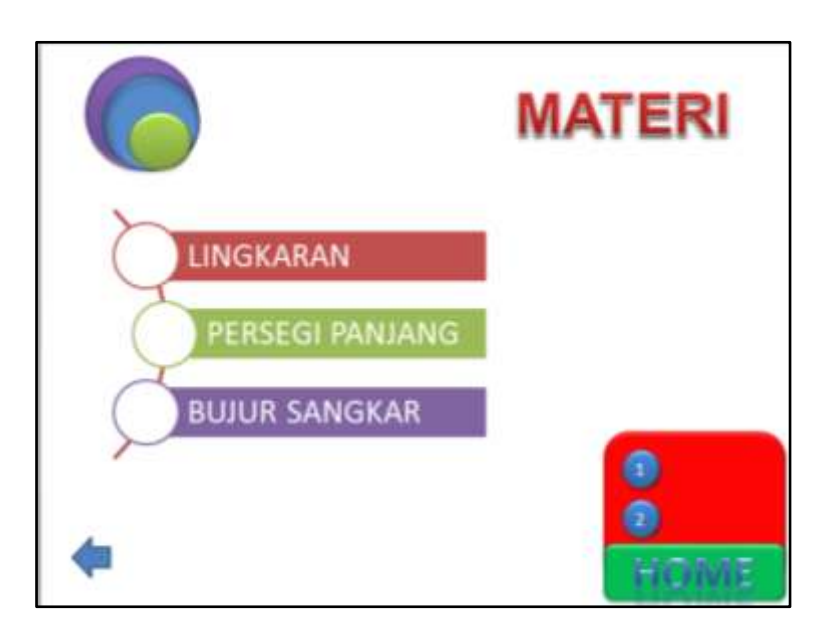

Gambar 9. Contoh Hasil Pelatihan 1

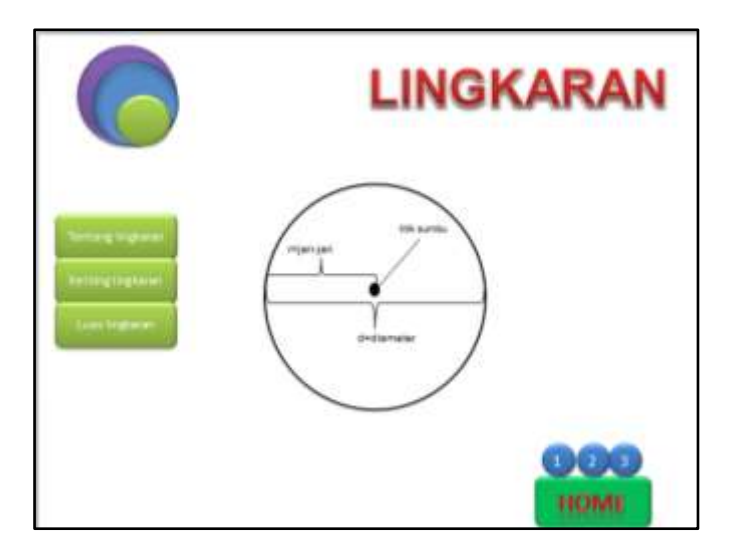

Gambar 10. Contoh Hasil pelatihan 2

Hasil kegiatan pengabdian kepada masyarakat ini secara garis besar mencakup beberapa komponensebagai berikut: 1. Keberhasilan target jumlah peserta pelatihan 2. Ketercapaian tujuan pelatihan 3. Ketercapaian target materi yang telah direncanakan 4. Kemampuan peserta dalam penguasaan materi.

# **5. KESIMPULAN**

Berdasarkanhasildanpembahasan di atasdiperolehkesimpulanbahwakegiatan Pengabdian Kepada Masyarakat inimemberikandampak yang baik bagi para peserta atau tentor.Hasil kegiatan ini meningkatkan semangat dan termotivasi tentor untuk mengembangkan diri. Sebagai tambahan, program pelatihan ini menambah menyiapkan perangkat media pembelajaran sehingga mendukung kemampuan dan profesionalitas tentor di bimbingan belajar Salsabila. Hasil dari pelatihan ini adalah peserta yang hadir 15 tentor, jadi semua peserta hadir. Dari penilaian tersebut hasilnya 90% sudah bisa untuk membuat materi dasar *power point*, hasil kreatifitas dan inovasi masih 50%. Rata-rata mereka terbiasa untuk membuat presentasi sederhana, sehingga untuk kreatifitas dan inovasi masih kurang.Ketercapaian tujuan pelatihan pembuatan media pembelajaran secara umum sudah baik, namun keterbatasan waktuyang disediakan mengakibatkan tidak semua materitentang pengembangan media pembelajaran dapat disampaikan secara detail.

# **UCAPAN TERIMA KASIH**

Tim pelaksana kegiatan Pengabdian kepada masyarakat mengucapkan Alhamdulillah kami panjatkankepada Allah SWT yang telahmemberikanhidayahdankemudahanbagi kami untukmenyelesaikankegiataninidenganbaikdansesuaidengan jadwal yang telah ditentukan. Oleh karena itu, pada kesempatan ini rasa terimakasih tentunya kami ucapkan kepada:

- 1. KetuaSTMIK Amikom Surakarta Bapak M. HariPurwidiantoro, ST, MM,M.Kom
- 2. Pimpinan Bimbingan Belajar Salsabila Donohudan Boyolali Bapak Tri Rahmadi
- 3. Tim pelaksana kegiatan Pengabdian kepada masyarakat 2019
- 4. Para peserta atau tentor di bimbingan belajar salsabila Donohudan Boyolali
- 5. Semua pihak yang telah terlibat dalam penyelesaian pengabdian ini yang tidak dapat disebutkan satu persatu

### **DAFTAR PUSTAKA**

- Asrori, I., & Ahsanuddin, M. (2015). Media Pembelajaan Bahasa Arab: dari Kartu Sederhana sampai Web Penjelajah Dunia.
- Jasmadi (2010). Menyusun Presentasi Pembelajaran Berbasis TIK dengan Ms Office 2010. PT. Elex Media Komputindo, Jakarta.
- Achmad, A.M.S. (1983). Sikulujiyat al-Wasail al-Ta'limiyyah wa Wasail Tadris al-Lughah al-Arabiyyah, Kairo: Dar al-Ma'arif.
- Nurhidayati, Imam Asrori, dkk, (2019) .Pembuatan Media Pembelajaran Berbasis Powerpoint danPemanfaatan Aplikasi Android untuk Guru Bahasa Arab. Jurnal Karinov Vol. 2 No. 3 (2019): September
- Linda Lia, Asnurul Isroqmi, Miftha Indasari (2017). Pelatihan pembuatan media pembelajaranBerbasis powerpoint bagi guru madrasah ibtidaiyahKecamatan indralaya. Seminar Nasional Pengabdian Kepada Masyarakat 2017. ISBN : 978-602-6875-55-6
- Afrida, Harizon, Abu Bakar dan Aulia Sanova (2018). Pelatihan pengembangan media pembelajaran interaktif Berbasis multimedia sebagai upaya meningkatkan Kompetensi profesionalisme dan kreativitasGuru-guru sma muaro jambi. Jurnal Karya Abdi Masyarakat Volume 2 Nomor 1 Januari– Juni 2018.